Como criar o parâmetro MV\_ENCEOP manual.

1. Acesse o ambiente configurador (SIGACFG), em parâmetros inclua um novo. Com as informações abaixo: Nome do Var.: MV\_ENCEOP Tipo : 3 – Lógico (O conteúdo deve ser de acordo com a regra de negócio TRUE ou FALSE) Cont. Por: .T. Cont. Ing: .T. Cont Esp: .T.

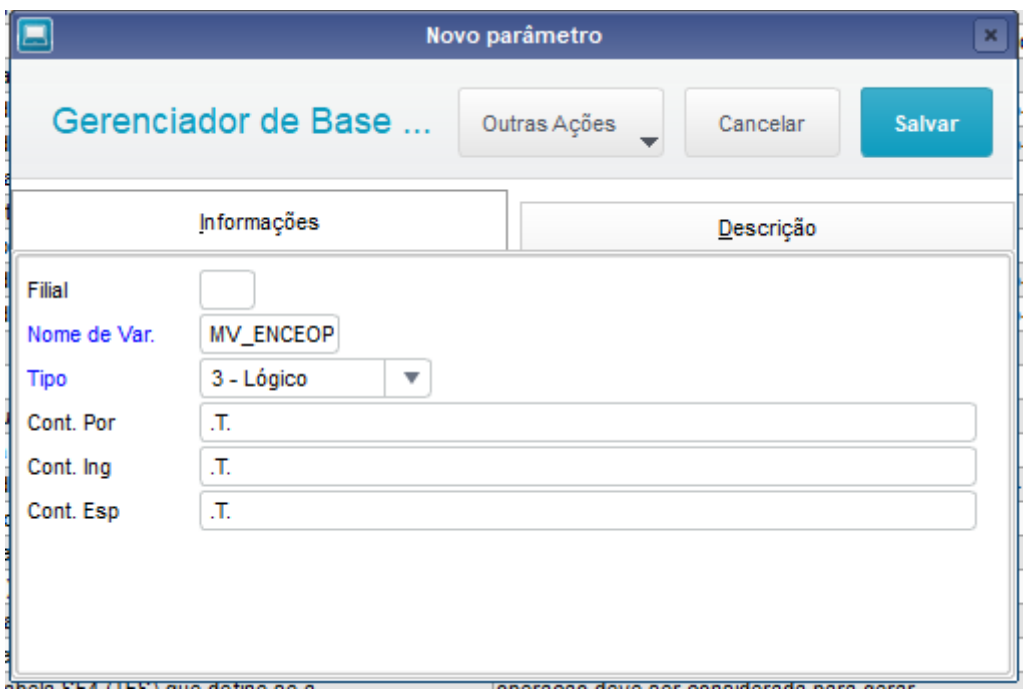

Na aba descrição preencha as informações:

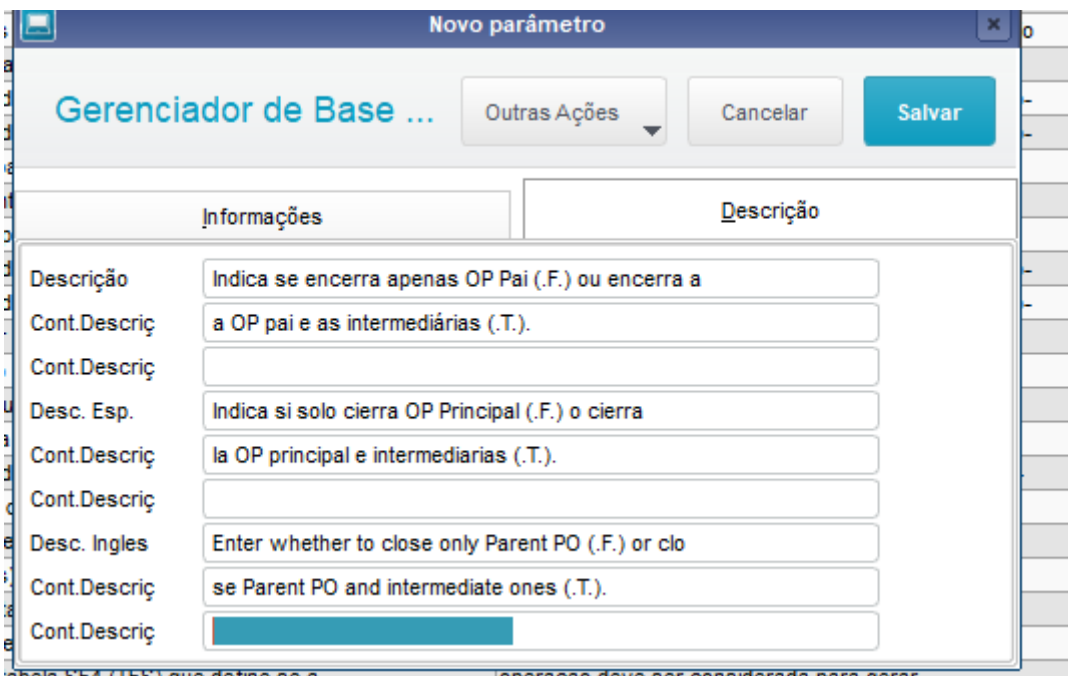